## オンデマンド受講の手引き

―― **UNIX/Linux2** ――

1. 受講環境について

受講環境は,2 通りあります。

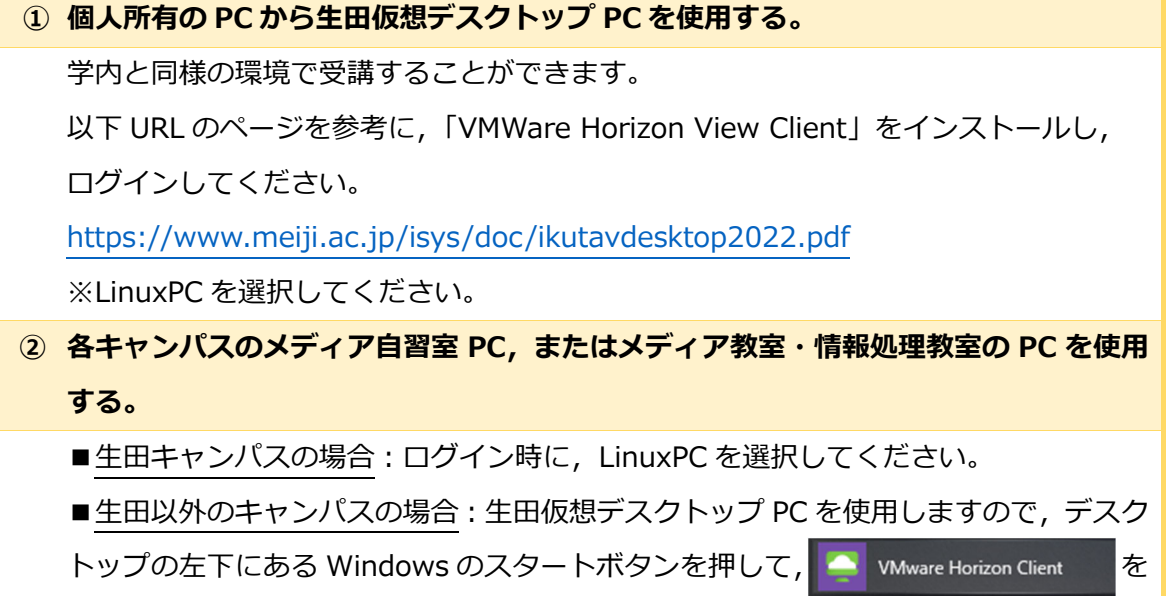

クリックしてください。ログインしたら LinuxPC を選択してください。

## 2. 受講⼿順

- 1. 講習用動画を視聴しながら、テキスト(PDF)を用いて受講してください。
- 2. テキストの受講が完了したら,演習問題用配布ファイル(Zip)をダウンロードし,演習 問題(PDF)に取り組んでください。解答については,演習問題解答(PDF)と解説動画を 参考にしてください。
- 注)コンテンツの公開範囲は学内に限られていますので,学外から参照する場合は,

生田仮想デスクトップ PC, または SSL-VPN 接続をご利用ください。

(SSL-VPN 接続については,https://www.meiji.ac.jp/mind/ssl-vpn/ をご確認ください。)

以上